### https://www.generic-mapping-tools.org/

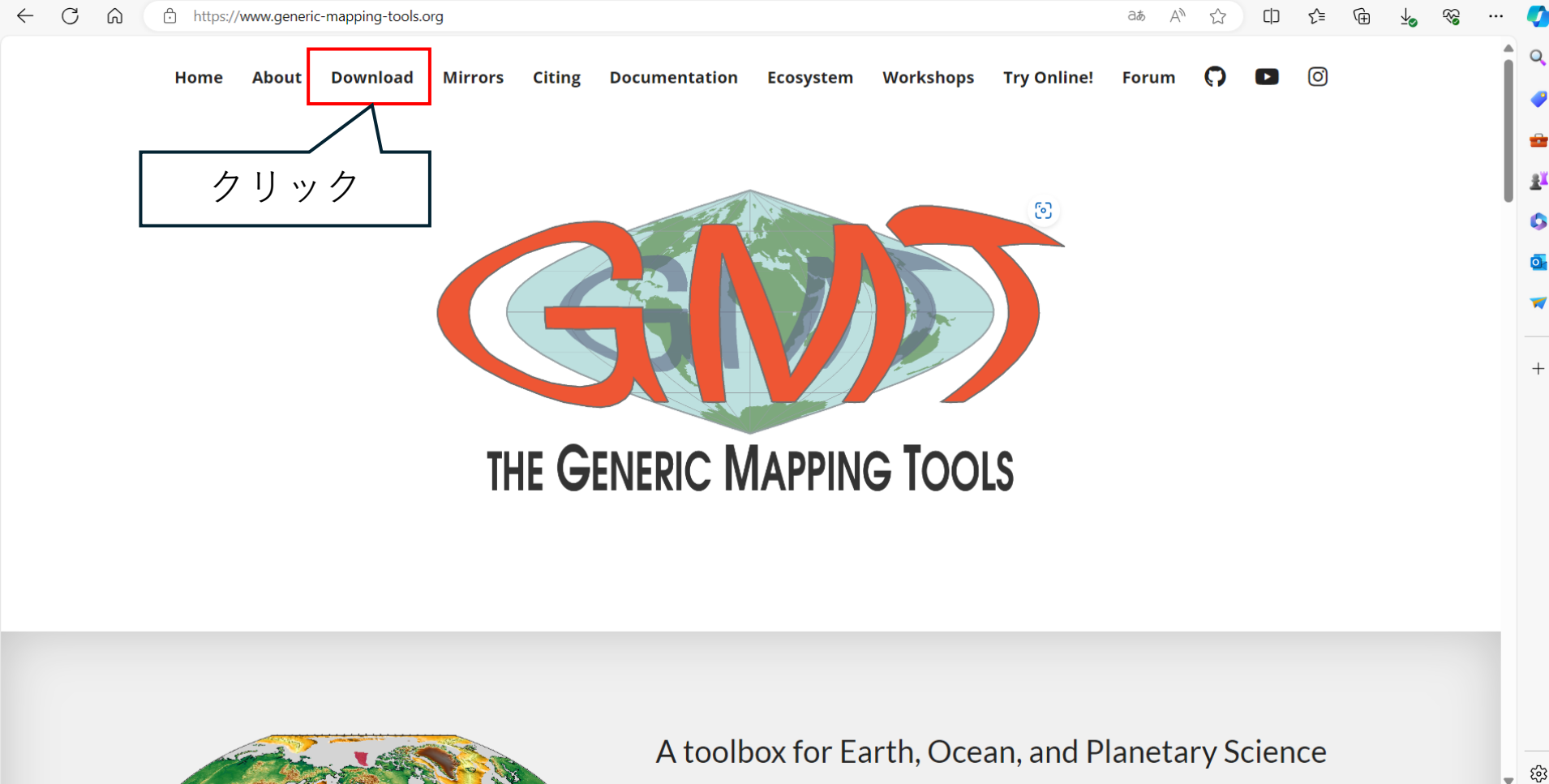

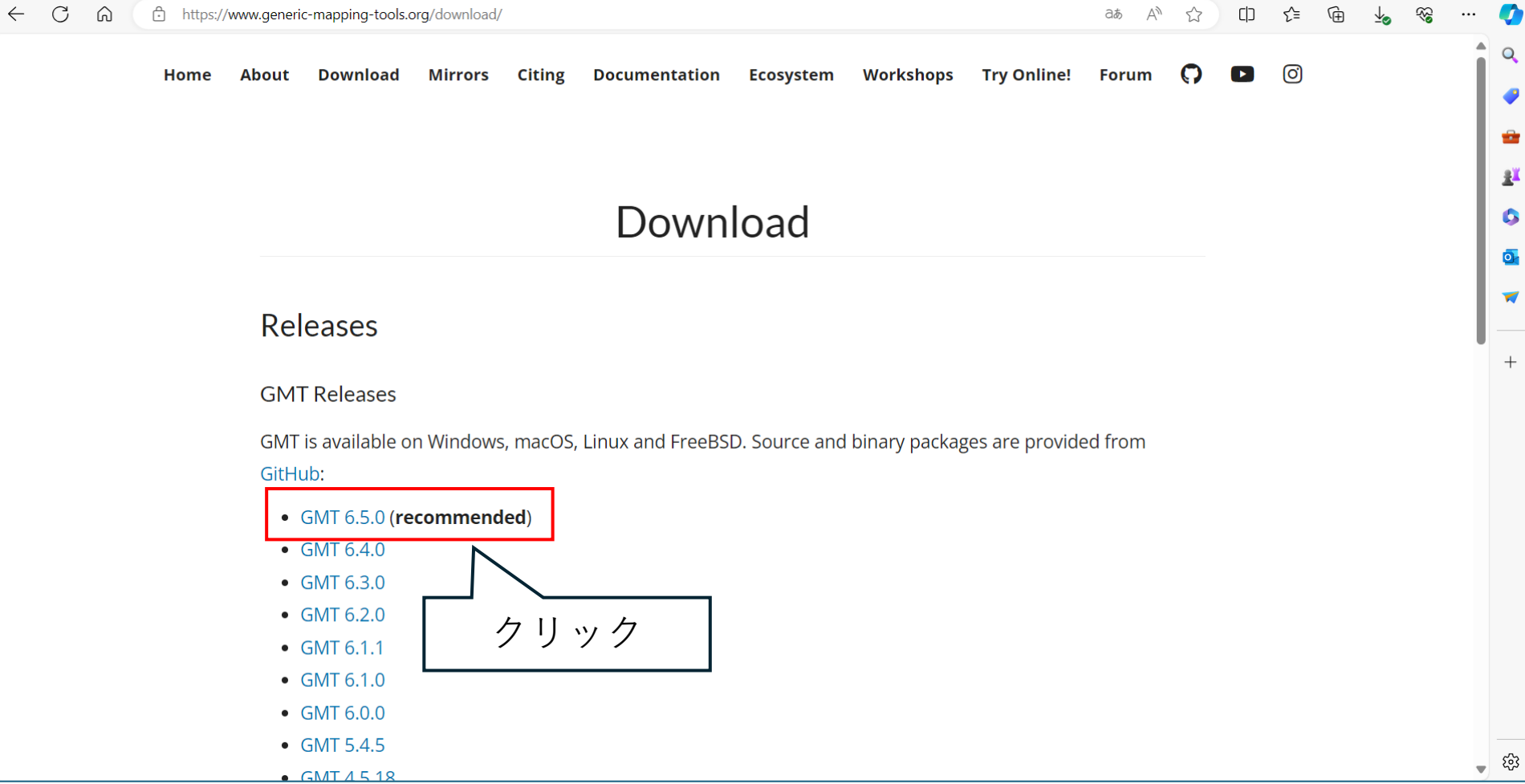

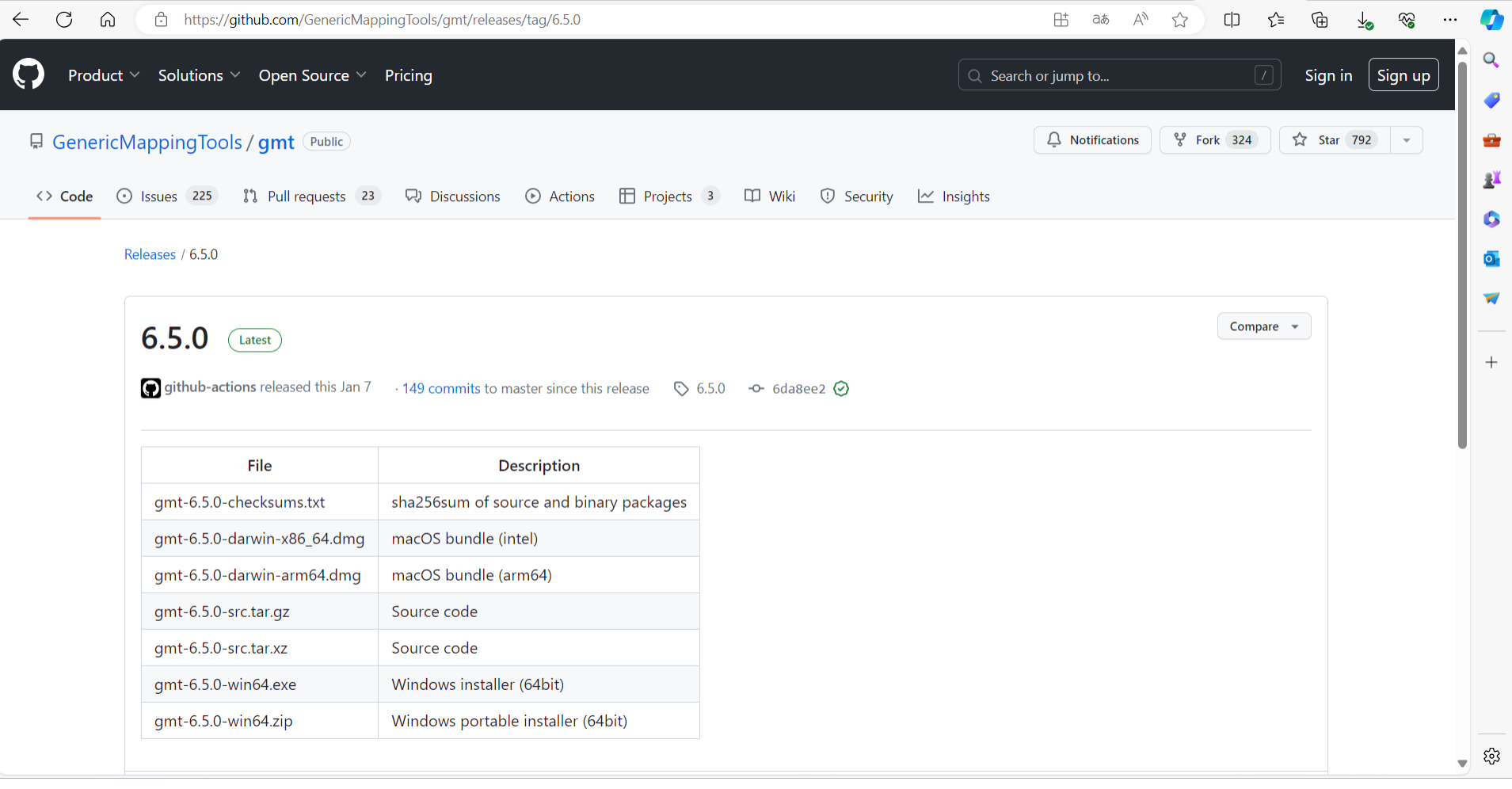

#### **v**Assets 10

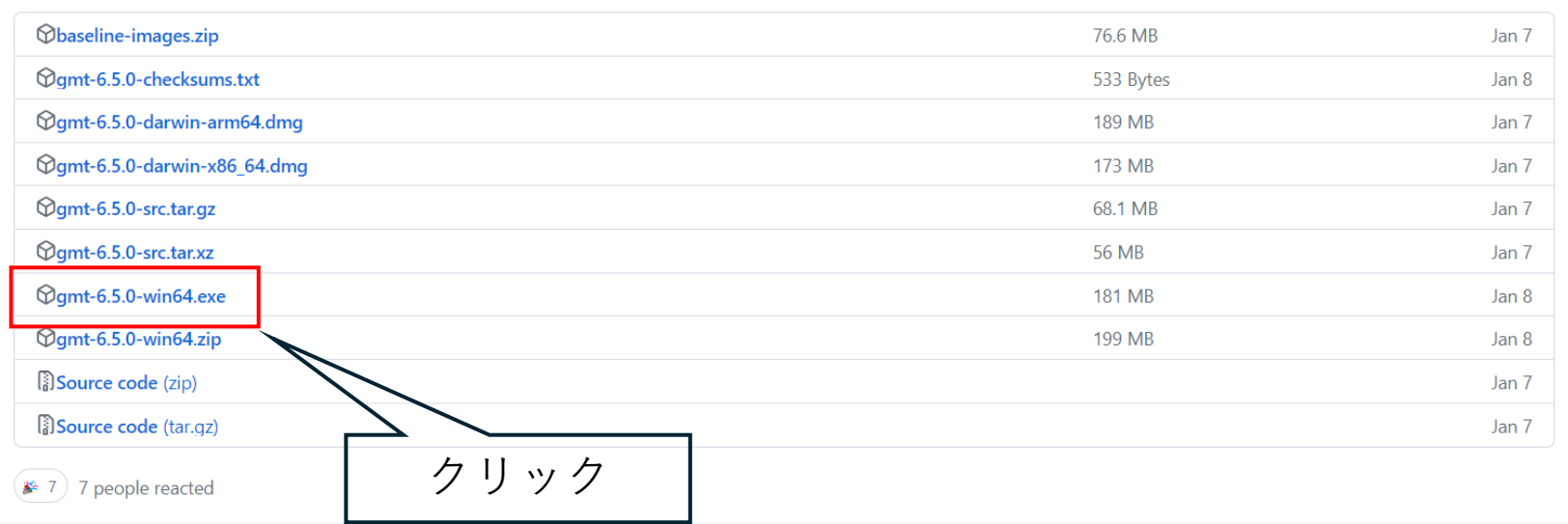

### 上記リンクをクリックして実行ファイルをDLする。

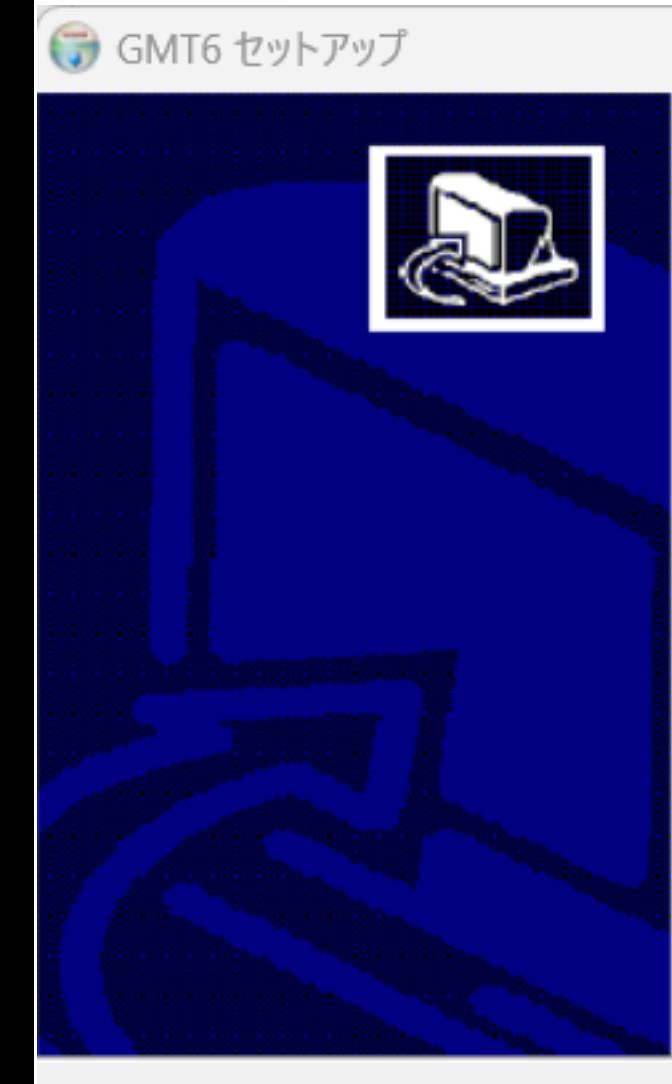

## GMT6 セットアップへようこそ

セットアップは、GMT6 のインストールをご案内します。

セットアップを開始する前に、他のすべてのアプリケーションを終了<br>することを推奨します。これによってセットアップがコンピュータを再<br>起動せずに、システム ファイルを更新することができるようになりま す。

「次へ」をクリックし続行します。

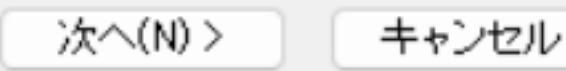

 $\times$ 

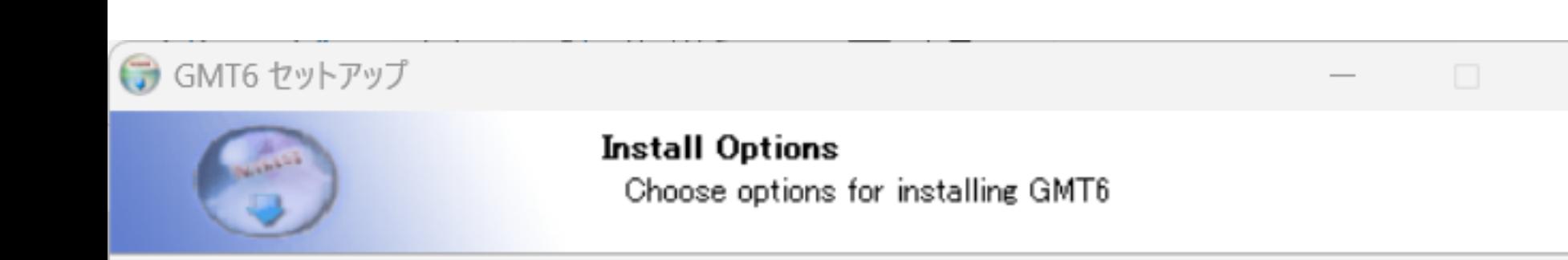

By default GMT adds its binary directory to the system PATH and sets GMT6\_SHAREDIR.

Add GMT to the system PATH for all users Add GMT to the system PATH for current user Do not add GMT to the system PATH

Nullsoft Install System v3.08

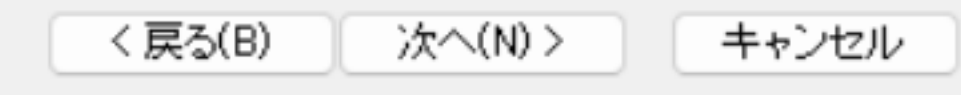

 $\times$ 

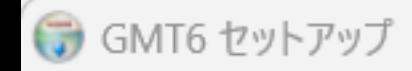

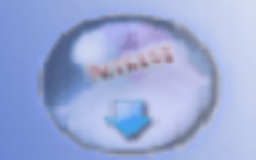

#### インストール先の選択

GMT6 をインストールするフォルダを選択してください。

 $\times$ 

GMT6 を以下のフォルダにインストールします。別のフォルダにインストールするには、「参照」 を押しフォ<br>ルダを選択してください。 「次へ」をクリックし続行します。

インストール先のフォルダ 参昭(R)... c:¥programs¥gmt6 必要容量: 354.5 MB 空き容量: 865.2 GB Nullsoft Install System v3.08 く戻る(B) 次へ(N) > キャンセル

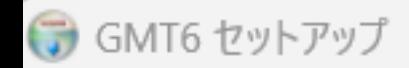

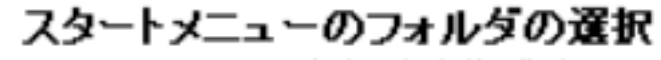

GMT6 のショートカットを作成するスタートメニューのフォルダを選択してく だきい。

 $\times$ 

このプログラムのショートカットを作成したいスタートメニューのフォルダを選択してください。また、新規フ<br>ォルダの名前を入力することもできます。

GMT6

Accessibility Accessories **Administrative Tools** JustSystems ツール&ユーティリティ<br>JUSTオンラインアップデート Maintenance Microsoft Office ツール MSI App Player Norton Security NVIDIA Corporation Startup

□ショートカットを作成しない

Nullsoft Install System v3.08

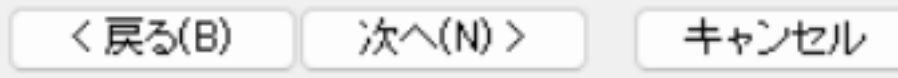

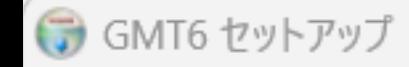

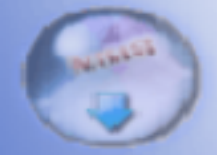

#### 構成要素の選択

インストールしたい GMT6 の機能を選択してください。

インストールしたい構成要素にチェックしてください。不要なものはチェックを外してください。「インストー<br>ル」をクリックしインストールを開始します。

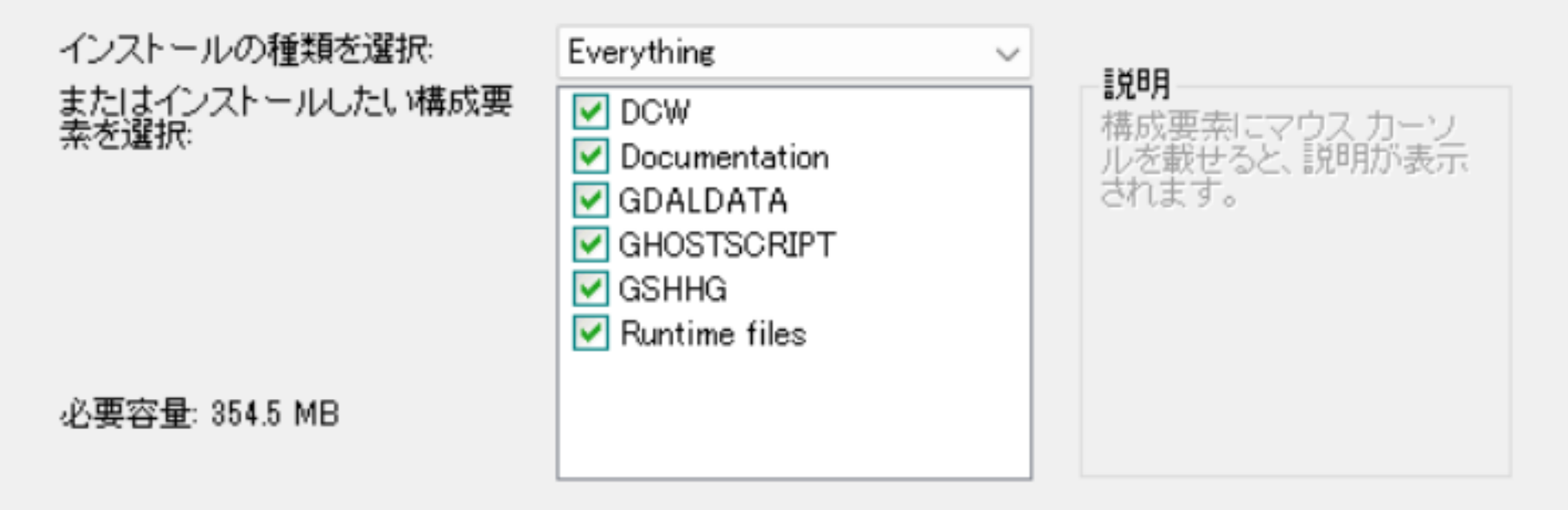

Nullsoft Install System v3.08

く戻る(B) インストール(I)

キャンセル

 $\times$ 

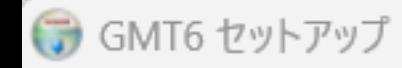

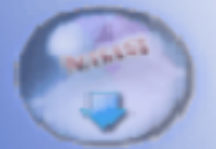

インストールの完了 インストールに成功しました。

#### 完了

出力先フォルダ:c:\programs\gmt6 出力先フォルダ:c:\programs\gmt6\share 出力先フォルダ:c:\programs\gmt6\share\dcw 展開:ChangeLog... 100% 展開:LICENSE... 100% 展開:README.md... 100% 展開VERSION 展開:dcw-collections - Copy.txt... 100% 展開dcw-collections.txt... 100% 展開:dcw-countries.txt... 100%

Nullsoft Install System v3.08

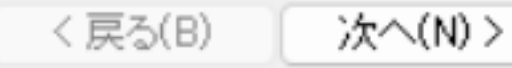

キャンセル

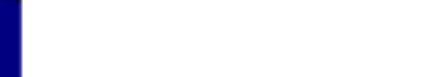

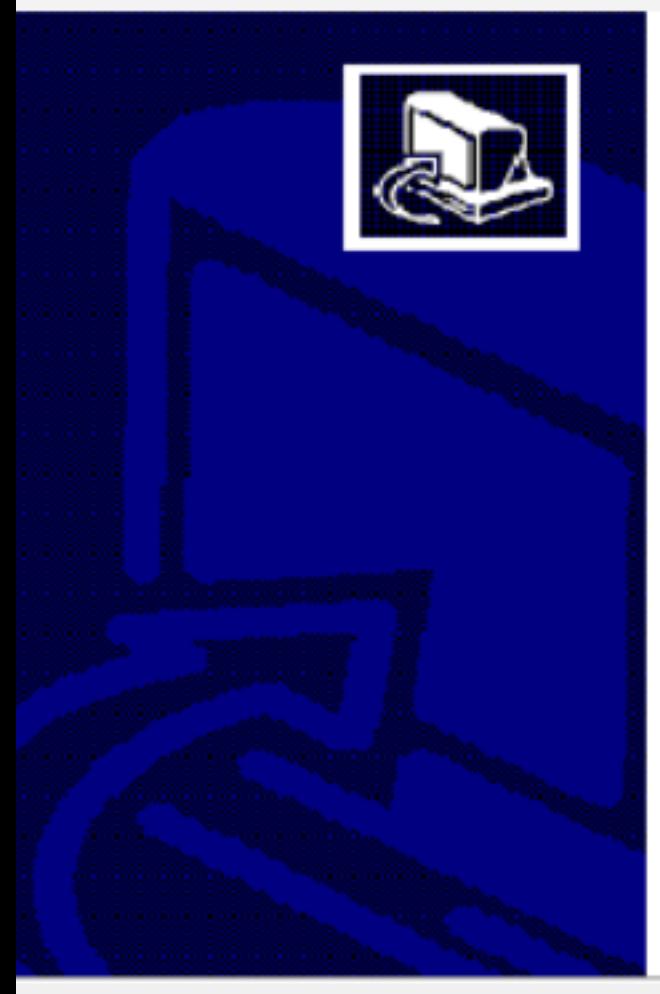

# GMT6 セットアップの完了

GMT6 は、このコンピュータにインストールされました。 「完了」をクリックしセットアップを閉じます。

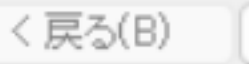

キャンセル

完了(F)